# OPEN-R SDK によるAIBOのプログラミング

AIBO Programming using OPEN-R SDK

ネットワーク情報学部 石原 秀男 School of Network and Information Hideo ISHIHARA

Keywords : AIBO, Robot, OPEN-R SDK, C++, Distributed Object-Oriented Programming

# 1. はじめに

SONYが発売している動物型ロボットAIBOは、 「ロボッ トに癒されるなんて---」というある意味本質的かも知れ ない議論を置いておけば、面白い玩具である。一般的な AIBOの楽しみ方は、メモリスティックで提供される専用の ソフトウェア(AIBOウェアと呼ばれる)を本体スロットに 挿入して起動し、プログラムに応じた動作を楽しむことで あるが、筆者のような大好きの人間の目には、 AIBOの動き はなかなかに愛らしく見える。

さて、ハードウェアとしてのAIBOは、制御用CPUとし てMIPS4000系列のプロセッサを搭載した組み込みシステ ムであり、 15箇所の関節1などの可動部や、タッチ、加速度、 距離、温度、各関節角度のセンサを有している。ソフトウ ェアとしては、C++による開発環境であるOPEN-R SDK (Open Architecture for Entertainment Robot) が無償で提 供されるともに、 APIの仕様などが記載されたマニュアル やサンプルプログラムなども公開されている。つまり腕さ えあれば、かなりプリミティブな部分からのロボット制御 にチャレンジできるのである。もっとも「腕さえあれば」と いうところが問題であり、通常のプログラミング開発とは かなり異なる部分もあるために、それなりに敷居が高いこ とは否定できない。

本稿ではユーザのキーボード入力に応じて、 AIBOが首を 前後(YESを表現する)、あるいは左右(NOを表現)に振 るという簡単なアプリケーションYESNOの作成法を通じ て、 AIBOプログラミングのための入門的知識を解説するこ ととする。

# 2.開発のための環境

OPEN-R SDKによるAIBOのプログラミング開発には以 下のものが必要になる。

1) AIBO本体とメモリスティック

SONYによれば、 OPEN-Rによるソフトウェア開発の対 象となるのはAIBOERS-7シリーズ、 ERS-200シリーズであ

り、 8万円台と比較的安価で入手できるERS-300シリーズは 非対応とされている。その理由として、 SONYはERS-300シ リーズには無線IJAN環境が存在せずデバッグが困難なため であると説明している。確かにERS-7シリーズ、 ERS-200シ リーズは無線lAN機能を内蔵しているか、もしくはオプシ ョンで内蔵可能であり、リモートPCとの間で無線通信を行 うことが可能である。これを用いればAIBO本体からのメ ッセージをリモートPCのコンソールに表示することや、リ モートPCから無線IAN経由でAIBOにデータを送信するこ とができる。このことは制御ロジックの計算をデスクトッ プPCの強力なCPUで行い、 AIBOの内蔵CPUにはセンサ情 報の取得やモータのコントロールだけを行わせるというシ ステム構成を可能にしており、本格的な制御への道を開く という意味を持つ。しかしながら、市販のAIBOウェアのよ うに内蔵CPUのみでAIBOをコントロールするアプリケー ションにおいては無線IAN機能が必要でないことは言うま でも無い。確かにAIBO本体からのメッセージはデバッグ に多少役立つものの、プログラム上の通過点を確認できる 程度のもので、それがなければプログラム開発が不可能で あるというほど強力なものではない。ハードウェアなのだ から、動作は目で見て確認できるわけで、メッセージ表示 ができなければ開発が不可能ということにはならない。

さて、各AIBOのシリーズは以下のようなスペックの内 蔵CPUを持っているが、 SONYによれば高クロックのCPU を持つAIBOではプログラムの実行速度が速くなるという ことだけのことであり、それ以外の違いは特にないようで ある。

Table.1 A旧0の内蔵CPU

| AIBO本体               | 内蔵CPU       | 動作クロック | メインメモリ |
|----------------------|-------------|--------|--------|
| ERS 210/220          | <b>MIPS</b> | 192MHz | 32MB   |
| <b>ERS-210A/220A</b> | <b>MIPS</b> | 384MHz | 32MB   |
| ERS-7                | <b>MIPS</b> | 576MHz | 64 M B |

ERS-300シリーズがどのようなCPUを使用しているかに ついては公開されていないが、クロック、メインメモリな どに違いがあったとしてもMIPS系列の全く同じアーキテ クチャを有するCPUであるのはほぼ確実であろう。である とすると、 OPEN-Rが開発されたソフトウェアが動作しな

<sup>1 4</sup>本の足に各3関節と首に3関節で計15関節である。

い理由は何もない。そういうわけで、もしERS-300シリー ズを所有しているのならばOPEN-Rによる開発にチャレン ジしてみる価値はあるだろう。もちろん、新規に入手する のならERS-7シリーズもしくはERS-200シリーズが絶対で ある。残念ながら、現在市販されているAIBOでこの系列に 属するものはERS-7M2のみであり、価格も185,000円と相 当に高い。なお、本稿において筆者が使用しているのは ERS-220Aであるが、プログラムの開発法ならびに動作につ いては他の200シリーズ2あるいは7シリーズでも全く同様 である。

また、作成したプログラムをAIBOで動作させるために は、 AIBO専用のプログラミングメモリスティックが必要と なる。このメモリスティックは形状については一般的なも のと同じであるが、 AIBO専用品であり汎用品で代用3する ことはできないとされている。

# 2) OPEN-RSDK

開発キットであるOPEN-RSDKは、文献1)のOPEN-Rオ フィシャルウェブサイトから無償でダウンロードできる。 OPEN-R SDKには

インストールガイド

(OPEN-R開発環境のインストール法) プログラマーズガイド (OPEN-Rによる開発法) レベル2リファレンスガイド (OPEN-RのクラスとAPIの解説) OPEN-Rインターネットプロトコルバージョン4 (ネットワーキングの解説) モテリレインフォメーションERS-210 (ERS-210の機種情報) モデルインフォメーションERS-220 (ERS-220の機種情報)

モデルインフォメーションERS-7 (ERS-7の機種情報)

の各マニュアルと

OPEN\_R\_SDK-1.1.5-r2.tar.gz  $(OPEN-R SDKA#)$ OPEN\_R\_SDK-sample-1.1.5-r1.tar.gz (サンプルプログラム) cygwin-packages-1.5.5-bin.exe (cygwin  $\angle$  GNU  $\vee$   $\vee$ ) mipsel-devtools-3.3.2-bin-r1.tar.gz (MIPSクロスコンパイラ)

の各ファイルが付属している。これ以外にもcygwinとGNU

ツール、 MIPSクロスコンパイラのソースなども含まれてお り、コンパイルの手間さえいとわなければ、 Linuxを含む Unix系のOSやMacOS上での開発も可能なようである。

3)開発用マシン SONYが推奨している開発環境は

OS : Windows 2000 Professional/XP CPU : Pentium 233MHz以上 メモリ:64MB以上 ハードディスク:200MB以上の空き容量 無線LAN環境: IEEE802.11b準拠のWireless LANカード もしくはアクセスポイント

である。 OSとしてはLinux、 FreeBSD、 Solaris、 MacOSX もサポートされているが、その場合にはツールをソースか らコンパイルし直さなければならない。 Windows版につい てはバイナリが付属しているので、 Windowsマシンがあれ ばわざわざ余計な手間をかけることもないだろう。要求さ れるマシンのスペックはかなり低く、いまどきこのスペッ クを満たしていないマシンはほとんどないはずである。無 線L匁Nに関してはノートならばPCカード、デスクトップ マシンならばUSB接続などで簡単に用意できるだろう。な お無線IANカードのみでAIBOと通信する場合にはアドホ ックモードでの接続となる。筆者の場合にはMELCO製の 無線IANアクセスポイントを導入しているので、それを利 用しているが、アクセスポイントを使う場合にはインフラ ストラクチャーモードでの接続となる。またメモリスティ ックを読み書きするための機器も必要になるが、数種類の メディアに対応するUSB接続のマルチカードリーダライタ が安価に売られている。

## 3.開発環境の構築

まず以下の手順で各ツールのインストールを行う。なお、 すべてのダウンロードファイルはC:¥tempに置かれている ものとする。

1) cygwinのインストール

- (1)ダウンロードしたcygwin-packages-1.5.5lbin.exeをダブ ルクリックしてUnzipする。
- (2) cygwin-packages-1.5.5フォルダが作成されるので、その 中にあるsetnp.exeを実行。
- (3) (3) [Install from Local Directory] を選択し、 [Next->] を クリック。
- (4)インストールディレクトリをC:¥cygwin(デフォルトの まま)にし、テキストファイル型に【UNⅨ】を選択して、 【Next->1をクリック。
- (5) setup.exe があるフォルダを指定し、[Next->]をクリッ ク。

<sup>2</sup> ERS-210の初期に出荷されたものについてはAIBO内蔵のFlash ROMのアップデートが必要である。この手順についてはOPEN-R SDK付属のOPEN-Rインストールガイドに記述されている。

<sup>3</sup> 手元にあった通常のデータ用メモリスティック(64MB)でテストし てみたが、動作しなかった。

(6)インストールする内容の選択画面が表示されるが、デ フォルトのままで【Next->】をクリック。

以上でcygwinがインストールされる。以下の作業は cygwin上で行うことになる。

- 2) gcc (MIPSクロスコンパイラ) のインストール
- (1)デスクトップに作成されたアイコンをダブルクリック してcygwinを起動する。
- (2) cd/usr/localとしてカレントディレクトリを/usr/local に移動する。
- (3) tar zxvf c:/temp/mipsel-devtools-3.3.2-bin-r1.tar.gz  $\angle \cup$ てtarコマンドでパッケージを解凍しインストールす る。

これによって/usr/local/OPEN\_R\_SDKディレクトリが 作成され、その下にgccのツール群がインストールされる。 続けてcygwin上でOPEN-RSDKのインストールを行う。

- 3) OPEN-RSDKのインストール
- (1)カレントディレクトリが/usr/localであることを確認す る。
- (2) tar zxvf c:/temp/OPEN\_R\_SDK-1.1.5-r1.tar.gz  $\angle \cup \angle$ tarコマンドでパッケージを解凍しインストールする。

必須ではないが、サンプルプログラムもインストールし ておくと重宝するだろう。

- 4)サンプルプログラムのインストール
- (1)ホームディレクトリに移動する。 (筆者の場合はcd/ home/ishihara)
- (2) tar zxvf c:/temp/OPEN\_R\_SDK-1.1.5-r1.tar.gz として tarコマンドでパッケージを解凍しインストールする。

ホームディレクトリの下にsampleディレクトリが作ら れ、そこに各種のサンプルプログラムがインストールされ る。以上でソフトウェアツールのインストールは終了であ る。

最後にAIBOプログラミングメモリスティックへのシス テムプログラムのコピーと無線IANの設定ファイルの変更 を行う。

- 5)メモリスティックへのファイルコピーと無線LANの 設定
- (1) C:¥cygin¥usr判ocal¥OPEN\_R\_SDK¥OPEN\_RMS ERS200¥WCONSOLE¥memprot¥OPEN-Rをフォルダ ごとメモリスティックのルートにコピーする。
- (2)メモリスティックのOPEN-R/SYSTEM/CONFにある WI.ANDFLT.TXTの設定項目を ETHER  $IP = 192.168.11.24$

IP\_GATEWAY = 192.168.11.1 (アクセスポイントの IPアドレス)

 $ESSID =$ 無線 LAN の ESSID

WEPKEY-半角5文字4のアクセスポイントに割り 当てられたWEPキー

と変更する。なお、これ以外の部分についてはデフォル トのままで構わない。上で192.168.ll.24はAIBOに割り 当てるIPアドレス、 192.168.ll.1はアクセスポイントの IPアドレスであり、これらの値は筆者の環境のもので ある。 ESSID、 WEPKEYを含めて各自の環境に合わせ て変更して欲しい。

以上で開発環境の構築は終了である。

# 4.プログラムの構成

OPEN-Rのアプリケーションはオブジェクトの集合体で ある。個々のオブジェクトはコンパイルして得られた実行 ファイル(★.bin)に対応しており、たとえばプログラムが三 つのオブジェクトからなる場合、プログラマは三つのソー スファイルを独立に開発することになる。 AIBOの電源が投 入されると、各オブジェクトは他のオブジェクトと並列に 実行されるが、オブジェクト間の情報交換が必要な場合に はメッセージ通信によってそれを行う。

さて、これから作成しようとしているYESNOアプリケ ーションは、以下のような仕様とする。

- 1) AIBOの電源を投入すると、首の各関節(前後方向 TILT、左右方向PAN、ひねり方向ROLLがある)の制 御ゲインを初期化する。
- 2)首の位置を原点に移動してユーザからの指示を待つ
- 3) ユーザが、リモートコンピュータから'y'と入力 すると、首をTILT方向に動かし2)の状態に戻る (YES を表現している)。
- 4)ユーザが、リモートコンピュータから`n'と入力す ると、首をPAN方向に動かし2)の状態に戻る(NOを表 現している)。
- 5) ユーザが、リモートコンピュータから 's' と入力す ると、 AIBOの電源を落とす。
- 6) AIBOのポーズスイッチが押されるかバッテリーの残 量が少なくなるとAIBOの電源を落とす。

この仕様に対して次図のようにオブジェクトを構成する こととした。

<sup>4</sup> WEPキーは64bitにしか対応していないため5文字に限られる。 13 文字のWEPは使えないので注意が必要である。

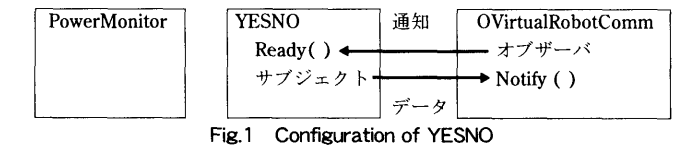

まずPowerMonitorであるが、これは仕様の6)に相当す る。文献3)によるとすべてのアプリケーションはこのオブ ジェクトを必要とするとされているが、ソースコードを含 めサンプルプログラムの中で提供されているので、それを そのまま使えばよい。

次にYESNOであるが、仕様の1)~5)に相当するこのプ ログラムの主要部分である。一方、 OVirtualRobotCommは、 AIBOのシステム部に存在するオブジェクトであり実 際のハードウェア制御はこの部分が行う。YESNOと OVirtualRobotCommの関係は、 YESNOからのメッセージ 通信によってOVirtualRobotCommに命令データが渡され、 それに応じてOVirtualRobotCommが実際にモータを動かす ことになる。分散オブジェクト指向の趣旨に従うのならば、 YESNOの中でもユーザの入力を受け入れる部分と、 AIBO をコントロールする部分は別のオブジェクトとして実装す べきなのであるが、ユーザ入力についてはscanfが利用でき るのでプログラムにして数行に過ぎない。わざわざオブジ ェクトを分けると通信の手間が増えてプログラムが複雑に なるだけなので、今回は同じオブジェクトにまとめている。 もちろん、首を動かすだけではなく、歩かせるなどの他の 動作もさせる場合には、それぞれに対してオブジェクトを 用意し、ユーザからの入力部分は分離するべきであろう。 OVirtualRobotCommについてもシステムに存在しているも のを利用するだけなので、結局のところ作成しなければな らないのはYESNOということになる。

ここでYESNOとOVirtualRobotCommのメッセージ通信 の方法について説明しておこう。実際にメッセージ通信を 行うのは、各オブジェクトに含まれるサブジェクトとオブ ザーバである。サブジェクトは他のオブジェクトに対しメ ッセージを送信し、オブザーバは他のオブジェクトから送 られてきたメッセージを受け取る。より具体的には OVirtualRobotCommでデータ受け入れ準備が完了する と、 Assertメッセージが送出され、そのイベントによって YESNOのReadyメソッド(メンバ関数として実装す る)が呼び出される。 Readyではそれを受けて、 OVirtualRobotCommに送るデータを用意し、 YESNOのサ ブジェクトがNotifyObserversメソッドを用いてデータを用 意したことを通知する。 OVirtualRobotCommでは、通知を 受けるとNotifyメソッド(OVirtualRobotCommにメンバ関 数として実装されている)が呼び出され、データに応じた 処理が行われることになる。通信とは言うものの、実態と しては共有メモリを用意しておいて、サブジェクト側でデ ータを書き込み、オブジェクト側でそれを読み込んでいる ということだと推測される。

OPEN-Rのプログラミングでは、まずこのオブジェクト

通信の構成を定め、それをstub.cfgというテキストファイ ルに記述することになる。 YESNOのstub.cfgは以下のよう になる。

ObjectName : YESNO NumOfOSubject : 1 NumOfOObserver : 1 Service : "YESNO.Move.OCommandVectorData.S", null, Ready() Service: "YESNO.DummyObserver.DoNotConnect.O", null, null

#### Prog.1 stub.cfg

ここでObjectNameはオブジェクトの名称、 NumOfOSubjectはこのオブジェクトに含まれるサブジェク トの数、 NumOfOObseⅣerはこのオブジェクトに含まれる オブジェクトの数である。 YESNOは、 OVirtualRobotComm にAIBOの首の関節データを送信するだけなので、必要なの は一つのサブジェクトのみであり、オブザーバは必要ない。 しかしOPEN-Rの仕様でstub.cfgには少なくとも一つのサブ ジェクトとオブザーバを記述しなければならないため、ここ ではダミーのオブザーバを用意すること と して NumOfOObserverを1としている。次に続くServiceは各サブ ジェクトとオブザーバに対応するもので、 NumOfOSubject+ NumOfOObserver行存在することになる。まず上のService であるが、 IlYESNO.Move.OCommandVectorData.SHがサブ ジェクトのサービス名である。より詳しく説明すると、 YESNOはサブジェクトが属するオブジェクトのオブジェク ト名、 Moveは任意につけたサブジェクトのサブネーム、 OCommandVectorDataは任意につけたサブジェクトからオ ブジェクトへ送信するデータのデータ名、 Sはサービスのタ イプでサブジェクトを表している。次のnullにはオブザーバ との接続結果を受信するControlメソッドの関数名を記述す るが、サンプルプログラムなどを見ると必要ないようなので ここでは使用していない。使用しない場合にはnullを記述す る。最後のReady( )はReadyメソッドの関数名で任意であ るがここではReady( )とした。下のServiceはオブザーバに 対応するものである。サブジェクトはダミーであることから このようなサービス名にしてあるが、最後の0はサービスの タイプがオブザーバであることを示している。次の二つは、 サブジェクトとの接続結果を受信するConnectメソッドと、 前述のNotifyメソッドの関数名を記述するものであるが、こ こではオブザーバ自体がダミーであるので両者ともにnullに している。実際のオブザーバでは、 Connectを使う必要性は ないようであるが、 Notifyは必要になるはずである。

さて、サブジェクトとオブザーバの記述はこれで完了だ が、 YESNOのサブジェクトの通信先がOVirtualRobotComm であるということはどこに記述するかというと、 connect.C短 というテキストファイルである。 connect.cfgは以下のように

なる。

YESNO.Move.OCommandVectorData. S OVirtualRobotCorrun. Effector. OCommandVectorData. 0

## Prog.2 connect.cfg

このファイルにはアプリケーション全体の接続をすべて 記述することになるが、本アプリケーションではYESNO のサブジェクトがOVirtualRobotCommのオブザーバに通信 するだけなので1行のみである。書式としては

サブジェクトのサービス名 オブザーバのサービス名

であるが、 OVirtualRobotCommはシステムオブジェクトで あるから名称5を勝手に変更してはならない。このconnect.cfg はAIBOメモリスティックのOPEN-R¥MW¥CONFディレク トリに置いておく。

一方、 stub.C短は後で作成するYESNOのヘッダファイル YESNO.hとC十十によるソースファイルYESNO.ccと同じデ ィレクトリに置いておく。実際のコンパイルはGNUmake によって行うことになるが、 makeファイルの中では stubgen2コマンドが呼び出され、オブジェクト通信のため に必要なファイルをstub.C短から自動生成する。これにつ いて少し説明をしておこう。 stubgen2が作成するファイル の中にdef.hがあるが、その内容は以下のようなもの6であ る。

```
const char* const objectName = "YESNO"
const int numOfSubject = 1;
const int numOfObserver = 1;
const char* const
subjectService[numOfSubject] =
t
   HYESNO.Move.OCommandVectorData. S''
);
   const char<sup>*</sup> const observerService
   [numOfObserver] =
(
   "YESNO. DummyObserver. DoNotConnect ・○''
\cdotconst int sbjMove = 0;
const int obsDummyObserver = 0;
```
#### Prog.3 def.h

サブジェクトやオブジェクトは複数存在する可能性があ

るため配列化されているが、注意しなければならない のは変数sbjMoveである。この名称はサブジェクト IIYESNO.Move.OCommandVectorData.SIIのサブネーム Moveにsbjを付加して自動生成されるが、この変数がこの サブジェクトを表すインデックスになる。つまり、詳しく は後で述べるが、 YESNOからOVirtualRobotCommにデー タを送る場合には

subject[sbjMove] ->SetData(rgn) ;

として、オブザーバ用のデータバッファにデータをセット して

subject[sbjMove]->NotifyObservers();

でOVirtualRobotComm側のNotifyメソッドを呼び出すこと になる。変数名まで自動生成されて、それを自分のプログ ラムの中に記述しなければならないというのは、少し余計 なお世話にも思えるが、これはOPEN-Rの仕様であるから 素直に従うしかない。

# 5.プログラムの作成

ここではアプリケーションの主要部分であるYESNOオ ブジェクトの作成を行う。なおこのプログラムはサンプル プログラムに含まれるMovingHeadアプリケーション7をベ ースに作成したもので、相当部分を流用している。

まずAIBOの取る状態として、以下の8個を考えることと する。

#### HS IDLE

何もしない状態

HS START

AIBOの電源投入直後の各関節位置を読み取り、 現在の指示値としてそれを設定する。終了したら モードをHS\_ADJUSTING\_DIFFJOINT」VALUE に変更する。

# HS\_ADJUSTING\_DIFF\_JOINT\_VALUE

AIBOの各関節のモータ制御におけるPIDゲイン を設定し、首の位置を原点-と移動開始する。終 了したらモードをHS\_MOVING\_TO\_ZERO\_POS に変更する。

HS\_MOVING\_TO\_ZERO\_POS

AIBOの首を原点へ移動している途中状態。首が 原点へ移動したらモードをHS\_WAITに変更する。

HS WAIT ユーザからの入力を待つ状態。ユーザから`y'が 入力されたらモードをHS\_SWING\_HEAD\_YES

<sup>5</sup> どのような名称かは文献4)に記載されている。

<sup>6</sup> 自動生成されるコメント部分は省略してある。

<sup>7</sup> 電源を投入するとAIBOが無限に首を左右に振り続けるというアプ リケーションである。

に、 `n'が入力されたらHS\_SWING\_HEAD\_NO に、's'が入力されたらHS\_FINISHに変更する。 HS SWING HEAD YES AIBOが首をYES方向に振っている状態。首を振り 終えて原点へ戻ったらモードをHS\_WAITに変更 する。 HS\_SWING\_HEAD\_NO AIBOが首をNO方向に振っている状態。首を振り 終えて原点へ戻ったらモードをHS\_WAITに変更 する。 HS\_FINISH AIBOをシャットダウンする 状態遷移の流れは下図のようになる。 HS IDLE **HS START** HS\_ADJUSTING\_DIFF\_JOINT\_VALUE HS MOVING TO ZERO POS HS\_SWING\_HEAD\_YES +  $\prec$ hs\_wait $>$  $\rightarrow$  HS\_SWING\_HEAD\_NO **HS\_FINISH** 

Fig.l Transitions of States

各状態に対する定数の定義を含めてヘッダファイル YESNO.hは以下のように作成した。

```
#include <OPENR/OSubject.h>
‡土nclude <OPENR/00bserver.h>
#include "def.h"
enum HEADState {
   HS IDLE,
   HS START,
   HS ADJUSTING DIFF JOINT VALUE,
   HS MOVING TO ZERO POS,
   HS SWING HEAD YES,
   HS SWING HEAD NO,
   HS WAIT,
   HS FINISH
```
♯土nclude <OPENR/00b〕ect.h>

```
enum MovingResult (
   MOVING CONT,
   MOVING FINISH
```

```
h:
```
class YESNO : public OObject { public: YESNO();  $virtual \sim YESNO()$  {}

> OSubject<sup>\*</sup> subject[numOfSubject]; oobserver\* observer [numOfObserver] ;

virtual OStatus DoInit (const OSystemEvent& event) ; virtual OStatus DoStart (const OSystemEvent& event) ∫ virtual OStatus DoStop (const OSystemEvent& event) ; virtual OStatus DoDestroy (const OSystemEvent& event) ;

void Ready(const OReadyEvent& event);

```
private:
```

```
Vold
vold
vo土d
MovingResult AdjustDiffJointValue();
MovingResult
MoveToZeroPos () ∫
MovingResult SwingHead();
              OpenPrimitives ();
              NewCommandVectorData () ;
              SetJointGain();
RCRegion* FindFreeRegion();
void SetJointValue(RCRegion* rgn, int
idx, double start, double end);
```
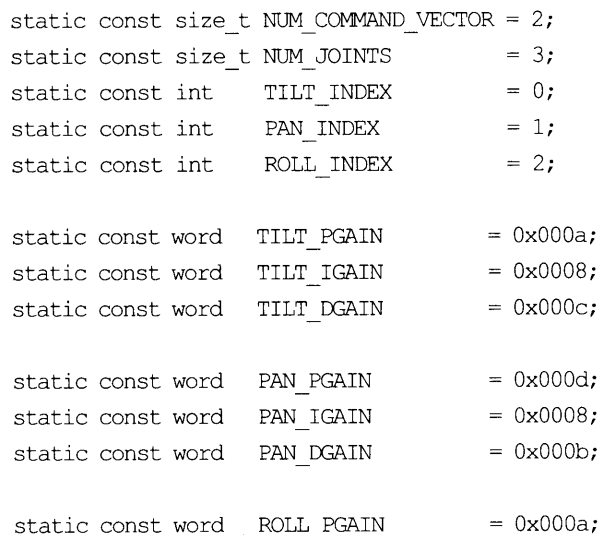

);

```
static const word ROLL IGAIN  = 0x0008;static const word ROLL DGAIN  = 0x000c;static const word PSHIFT  = 0x000e;static const word ISHIFT  = 0x0002;
static const word DSHIFT  = 0x000f;
static const int ZERO POS MAX COUNTER = 16;
HEADState headState;
OPrimitiveID jointID [NUM JOINTS];
RCRegion*    region [NUM_COMMAND_VECTOR] ;
```

```
\};
```
#### Prog.4 YESNO.h

簡単に説明しておこう。 <OPENR/00bject.h>、 <OPENR/ OSubject.h>、<OPENR/OObserver.h>はOObjectクラス、 OSubjectクラス、OObserverクラスのためのヘッダファイル であり、 ''def.h"は前述したようにstub.C短からstubgen2によ って自動的に生成されるヘッダファイルである。次のenum HEADStateはAIBOの取る前述の8個の状態に対応する HEADState列挙型の定数定義であり、 enum MovingResultは YESやNOなどの一連の動作が継続中であるか、終了したか を示すMovingResult列挙型の定数定義である。

以降はclassYESNOの定義であるが、 OPEN-Rのオブジェ クトは基底クラス00bjectから派生させる。 YESNO ( ),-YESNO( )日はYESNOクラスのコンストラクタ、デ ストラクタである。次のsubject[]とobserver[]はYESNO クラスのサブジェクトとオブザーバの定義であり、サブジェ クトおよびオブザーバが複数である場合に対応して配列にし なければならない8。実際にはnumOfSubject、 numOfObserverともに1であり余計な手間なのだが、これも 仕様なので仕方がない。次の4つの関数Dolnit( )、 DoStart ( )、 DoStop( )、 DoDestroy( )は、 OPEN-Rのオブジェクト においては必ず実装しなければならない関数である。 Dolnit ()はこのクラスのエントリポイントであり、 AIBOに電源が 投入されると最初に呼び出される関数である。通常のアプリ ケーションには複数のオブジェクトが存在することになる が、すべてのオブジェクトにおいてDolnit( )が呼び出され た後にDoStart( )が呼び出される。 DoStop( )はAIBOがシャ ットダウンされるとき(たとえばポーズスイッチが押された とき)に呼び出される関数で、 DoDestroy( )はすべてのオ ブジェクトでDoStop( )が行われた後に呼び出される関数で ある。つまりオブジェクトの動作の中心となる部分は DoStart( )に記述されることになる。

Ready()はstub.cfgやconnect.cfgに記述したように

OVirtualRobotCommからデータ受け入れ準備完了のメッセ ージが通知されたときに呼び出される関数である。 続いてプライベート部では、まず OpenPrimitives( ) CPCプリミティブ(各関節のモータやセンサなどAIBO において操作対象となるもの)を開く関数 NewCommandVectorData( ) サブジェクトが送信するデータサイズなどの初期設定 をする関数 SetIointGain() TILT、 PAN、 ROLL方向の関節制御のためのPIDゲイ ンを設定する関数 AdjustDiffJointValue() 関節制御のための初期状態を設定するための関数 MoveToZeroPos( ) 首を原点へ移動させる関数 SwingHead( ) 首をYESもしくはNO方向に振る関数 FindFreeRegion( ) サブジェクトが送信するデータの格納場所の中で空い ているものを見つける関数 SetJointValue( ) 首を移動させる角度を設定する関数

という各関数の定義を行っている。続くNUM\_COMMAND\_ VECTY)Rは使用するOCommandVectorDataの数であるが、 ダブルバッファリングによって絶え間なくデータを送れる ように2になっている。つまり、データは2個用意しておい て、 1個についてAIBOが動作している間に、もう一つのデー タを用意することになるのである。 NUMJOINTは動かす関 節の数で、ここではTIIJ、 PAN、 ROLL方向の3であり、 TILT\_INDEX、PAN\_INDEX、ROLL\_INDEXはそれぞれの関 節を扱うときに使用する番号である。続くTILT\_PGAINか らDSHIFrまでは、各関節の制御のためのPIDゲインであ る。 PIDゲインとはフィードバック制御の基本的な手法であ るPID制御において、誤差の比例値、積分値、微分値につ いてフィードバックをかけるときのゲインであるが、どの ような値が適切であるかは当然制御系の性質によって異な る。ここではサンプルプログラムMovingHeadにおいて用 いられている値をそのまま使用した。これよりも′小さな値 を用いても位置決めが遅くなる程度で実害はないが、大き な値を用いると機械的な破損につながる可能性があるので 充分な注意が必要である。次のZERO\_POS\_MAX\_COUNT ERは、 AIBOの首を任意の位置から原点へ移動させる場合に 何ステップで行うかを定めている定数で、これもMovingHead に従って16にしてある。たとえば、 AIBOの首が初期状態にお いてTILT方向に+48度傾いていた場合、 1ステップで3度ずつ 移動して原点へ持ってくることになる。もちろん、 ZERO\_POS\_ MAX\_COUNTERを1とすれば1ステップで原点へ移動する

stubgen2が自動生成するファイルとの関係上、配列にしなければ ならない。

わけであるが、ハードウェアの限界があるので畢悪の場合、 破損につながる可能性9がある。この種の値についてはノウ ハウの領域なので、自信がない限りサンプルなどで示され ている値に従っておくべきだろう。つぎのheadStateは HEADState型の変数で、 AIBOが8つの中の、どの状態にあ るのかを示す変数である。jointID[]はTILT、PAN、ROLLの三 つの関節に対応するCPCプリミティブであり、region[]は OCommandVectorDataのための格納場所である。

続いてソースコードの本体であるYESNO.ccについて説 明しよう。 YESNO.ccでは最初に以下のようなファイルを インクルードする。

井上nclude <OPENR/OPENRAPI.h> ♯土nclude <OPENR/OUn⊥亡S.h> #include <OPENR/OSyslog.h> #include <OPENR/core macro.h> #include "YESNO.h"

### Prog.5 includes

次に、 YESNOクラスのコンストラクタを記述する。

```
YESNO:: YESNO() {
  headstate = HS IDLE;
   for (int i = 0; i < NUM JOINTS; i++)
   jointID[i] = optimizationUDEF;for (int i = 0; i < NUM COMMAND VECTOR;
   i++) region[i] = 0;
)
```
Prog.6 YESNO( )

コンストラクタではheadStateをHSJDLEにして、 jointIDとregionを初期化している。続いて

OStatus YESNO:: DoInit(const OSystemEvent& event) { NEW ALI」 SUBJECT AND OBSERVER; REGISTER ALL ENTRY;

SET ALL READY AND NOTIFY ENTRY;

OpenPrimitives (); NewCommandVectorData(); OPENR: :SetMotorPower (opowerON) ; return oSUCCESS;

)

)

#### Prog.7 Dolnit()

では、NEW ALL SUBJECT AND OBSERVERマクロで、 YESNOに含まれるすべてのサブジェクトとオブザーバを生 成し、 REGISTER\_ALL\_ENTRYでサブジェクトの Control( )とオブザーバのConnect( )10をシステムに登 録し、SET\_ALL\_READY\_AND\_NOTIFY\_ENTRYマクロで サブジェクトのReady()とオブザーバのNotify()をシステ ムに登録する。この手順はオブジェクト間通信を使用する すべてのオブジェクトにおいて共通であるので、他のプロ グラムでもこのまま行えばよい。

ここではOpenPrimitives()を呼び出し、制御対象である TILT、PAN、ROLLに関するCPCプリミティブを開くが、そ のコードは

void YESNO: :OpenPrimitives() {

OPENR::OpenPr土mitlve("PRM:/rl/cl-Joint2:j1", &jointID[TILT\_INDEX] ) ; OPENR:: OpenPrimitive ("PRM:/r1/c1/c2-Joint2:j2", &jointID[PAN INDEX]); OPENR: :Openprlmltlve("PRM:/rl/cl/C2/C3- Joint2:j3", &jointID[ROLL INDEX]);

# Prog.8 OpenPrimitivies()

である。ここで使われているPRM:/rl/cl-Joint2:jlな どはAIBOの各部に対して定められているCPCロケ一夕 と呼ばれる定数で、値は文献5)に記載されている。 OpenPrimitives( )を実行した後には、各関節を指定するた めにjointIDHを使用することになる。

続けて呼び出されるのはNewCommandVectorData( )で ある。

```
void YESNO:: NewCommandVectorData () {
   OStatus result;
   MemoryRegionID cmdVecDataID;
   ocommandVectorData* CmdVecData;
   OCommandInfo<sup>*</sup> info;
```
<sup>9</sup> ゲインを小さくしておかないと、モータに無理がかかる上に、制 御結果にもオーバシュートやチャタリングなどを生じる可能性が 高い。

for (int  $i = 0$ ;  $i < NUM$  COMMAND VECTOR;  $i++$ ) { OPENR: :NewCommandVectorData (NUM\_JOINTS, &cmdVecDataID, &cmdVecData);  $region[i] = new RCRegion(cmdVecData-$ 

<sup>10</sup> 実際はControl()もConnect()も使用しないので、 NULLが登録さ れる。

)

```
>vectorInfo.memRegionID,
       CmdVecData->vectorInfo. offset,
       (void*) cmdVecData,
       cmdVecData->vectorInfo.totalSize);
cmdVecData->SetNumData (NUM_JOINTS) ;
for (int j = 0; j < NUM JOINTS; j++) {
   info = cmdVecData->GetInfo(i);info->Set (odataJOINT COMMAND2,
   jointID[j], ocommandMAX FRAMES) ;
)
```
## Prog.9 NewCommandVectorData ( )

では、二つのRCRegion、 region【01とregion【1】の設定 を行っている。このregion[]がサブジェクトから OVirtualRobotCommのオブザーバへと送られるデータ なのだが、前述のダブルバッファリングのために二つ (NUM\_COMMNAD\_VECTOR個)用意されている。後述 するが、 rgn-FindFreeRegion( )として現在使用中でない (OVirtualRobotCommで実行されていない) region[]である rgnを見つけ、それについてSetData(rgn)で値を設定し、 NotifyObservers( )でそのことをオブザーバに通知する。 region日はYESNO、 OVirtualRobotCommの両者からアクセ ス可能な共用メモリと考えればよいだろう。さて実際のデ ータの形式であるが、NUM\_JOINTS個(TILT、PAN、 ROLLに対応する3個)から構成されるデータ単位が ocommnadMAX\_FRAMES個 (定数で16と定義されている) 集まることによって一つのデータとなっている。実は、最 小単位のデータは8m秒ごとにOVirtualRobotCommで処理 されるのだが、それが16個分、つまり128m秒分のデータ を一つのかたまりとして指示するのである。

Dolnit( )は最後にAIBOのモータの電源を入れる関数 SetMotorPower()を実行して終了するが、これの呼び出し は、 AIBO上で動作しているオブジェクトのうちどれか一つ で行えば充分である。

次にDoStart()である。

OStatus YESNO: :DoStart(const OSystemEvent& event)

(

 $\lambda$ 

)

)

```
if (subject[sbjMove]->IsReady() == true) {
   AdjustDiffJointValue () ;
   headState =HS ADJUSTING DIFF JOINT VAIUE;
) else (
   headState = HS START;
```

```
ENABLE ALL SUBJECT;
ASSERT READY TO ALL OBSERVER;
```
return oSUCCESS;

#### Prog.10 DoStart( )

IsReady( )でオブザーバの状態を調べ、準備完了なら AdjustDiffJointValue( )を呼び出し、 AIBOのモードを PIDゲインを設定する状態HS\_ADJUSTING\_DIFF\_JOINT VALUEに変更する。そうでなければ、モードを AdjustDiffJointValue()を呼び出す状態であるHS\_START に変更する。すなわち、 DoStart()が呼び出された時点で オブザーバが準備完了なら、すぐにAdjustDiffJointValue() を呼び出すが、そうでなければ、 AdjustDifUointValue()を 呼び出す状態にしておいて、オブザーバの準備完了を待つ ことになる。オブザーバの準備が完了すると、 Ready()が 呼び出されるので、その時点でモードがHS\_STARTであれ ばAdjustDifUointValue( )が呼び出されることになる。その 後で、 ENABLE\_ALL\_SUBJECTマクロですべてのサブ ジェクトを使用可能とし、 ASSERT\_READY\_TO\_ALL OBSERVERマクロでオブジェクトの準備完了をサブジェク トに通知11する。AdjustDiffJointValue()の説明をする前に、 DoStop()とDoDestroy( )の説明をしておこう。

OStatus YESNO: :DoStop(const OSystemEvent& event) (

headState =  $HS$  IDLE;

```
DISABLE_ALL_SUBJECT;
DEASSERT READY TO ALL OBSERVER;
```
return oSUCCESS;

```
\mathcal{E}
```

```
OStatus YESNO: : DoDestroy(constOSystemEvent&
event) (
```
DELETE ALL SUBJECT AND OBSERVER;

return oSUCCESS;

```
)
```
Prog.11 DoStop(), DoDestroy()

DoStop()ではモードをHS\_IDLE (何もしない状態)に切 り替えて、DISABLE\_ALL\_SUBJECTマクロでサブジェクト を使用不可とし、DEASSERT\_READY\_TO\_ALL\_OBSERVER

<sup>11</sup> YESNOはダミーのオブザーバしか持たないので、実際には必要な い。

マクロでオブザーバに対応するサブジェクトに対して通信を 行わないというメッセージ12を通知する。以上のDoStart()、 DoStop()、 DoDestroy()については、サンプルプログラム MovingHeadと全く同じものであり、 DolnitOについても SetMotorPower()を呼び出している以外は違わない。

さて、 DoStart( )で呼び出される関数AdjustDifUointValue ()である。

```
MovingResult YESNO: : AdjustDiffJointValue () {
   OJointValue current [NUM_JOINTS];
```

```
for (int i = 0; i < NUM JOINTS; i++) {
   OPENR::GetJointValue(jointID[i],
   &current[i];
   SetJointValue(region[0], i,
       degrees (current[i].value/
       1000000.0), degrees(current[i].
       value/1000000.0);
)
```

```
subject[sbiMove]->SetData(region[0]);
subject[sbjMove] ->NotifyObservers () ;
```
return MOVING FINISH;

#### )

#### Prog.12 AdjustDiffJointValue()

ここでは、GetJointValue()で各関節の角度を読み込み、 その値をSeUointValue( )を利用してregionl0】に設定し、 Se tDataで共有メモリに設定した上で、そのことをNotifyObse ⅣersによってオブザーバであるOVirtualRobotCommに通 知している。 AdjustDifUointValue( )が呼び出されるのは初 期状態なので、 region【01、 region【1】の両者とも使用されてお らず、どちらを使っても構わない。ここで行っていること は、関節角度の現在値を読み取り、それをそのまま指示値 としてAIBOに命令しているわけで、当然のことながら外見 的な動作は何も行われない。 AIBOの制御系はPID制御であ るため、初期の指示値に現在値と異なる値が与えられた場 合、 PIDゲインを設定したとたんに過大な初期応答が発生す る可能性がある。AdjustDiffJointValue()はそれを避けるた めの関数である。なお、GetJointValue()が読み出す角度は マイクロラジアン単位である。この関数から呼び出される SetJointValue()には、第一引数に目標値を設定するデータ、 第二引数に目標値を設定する関節の番号、第三引数に目標 角度の初期値、第四引数に目標角度の最終値を与えるが、 S etJoinⅣalue( )に与える角度は度単位であるためdegrees ( )を利用して単位の変換を行っている。

```
void YESNO: :SetJointValue (RCRegion* rgn,
int idx, double start, double end){
   OCommandVectorData*cmdVecData=
   (OCommandVectorData<sup>*</sup>) rgn->Base();
   ocommandlnfo* 1nf0-cmdVecData-
   >Getlnfo(土dx) ;
   info>Set (OdataJOINT_COMMAND2,
   jointID[idx], ocommandMAX FRAMES) ;
   OCommandData* data = cmdVecData->GetData(idx) ∫
   OJointCommandValue2* jval =
   (OJointCommandValue2*) data->value;
   double delta = end - start;
   for (int i = 0; i < ocommandMAX FRAMES;
   i++) {
       double dval = start + (delta * i) /
       (double) ocommandMAXーFRAMES ;
```

```
jval[i]. value = oradians(dval);
```

```
)
)
```
#### Prog.13 SetJointValue( )

SerJointValue( )では、 rgn->Base( )として使用する region[]に対応するOCommandVectorDataを取り出す。 OCommandVectorDataには、データタイプ、 CPCプリ ミティブID、 OCommadDataのフレーム数を設定する OCommandlnfoと、フレーム数分のデータを設定する OCommandDataが含まれているが、まずGetlnfo( ) でOCommandlnfoを取り出し、コマンドの種類に odataJOINT\_COMMAND2、 CPCプリミティブIDに jointID[]、フレーム数にocommandMAX\_FRAMES (値は 16)を設定する。次にGetData()でOCommandDataを取り 出し、実際に値を入れる配列部分を取り出して、それを OJointCommandValue2型の配列にキャストする。これは64 ビットの配列データとなっているOCommandDataに対し て、実際に設定する角度データが32ビットであることによ る。目標値はこうして取り出したjval[].valueについて jval[0]からjval[15]まで16個設定する。AIBO側ではこの jval[].valueについてjval[0].valueから順に8m秒ごとに処理 していくことになる。与える値は、度単位の初期値から最 終値までの差を16等分したものとする。すなわち、初期値 が4.8度で最終値が0度の場合には、jval[0]に4.8度、jval[1] に4.5度、jval[2]に4.2度というように設定していく。なお、

<sup>12</sup> YESNOはダミーのオブザーバしか持たないので、これも実際には 不要である。

)

実際の指示値はマイクロラジアン単位になるため、 oradians()によって単位を変換している。

さてAdjustDiffJointValue()でNotifyObservers()が実行 されると、データはOVirtualRobotCommで受信され、それ に基づく動作(このYESNOでは首の移動)が行われる。 OVirtualRobotCommではコマンドの実行が開始され、次の コマンドを受け入れる準備が整うとAssertイベントが発生 し、それによってYESNOのReady()が呼び出される。

```
void YESNO: : Ready (const OReadyEvent&
event) {
   if (headState == HS IDLE) {
       ′
   )
   else if (headState == HS START) {
       AdjustDiffJointValue () ;
       headState = HS ADJUSTING DIFF JOINT VALUE;
   )
   else if (headState =HS ADJUSTING DIFF JOINT VALUE) {
       SetJointGain();
       MoveToZeroPos () ;
       headState = HS MOVING TO ZERO POS;
   )
   else if (headState ==HS_MOVING_TO_ZERO_POS) {
       MovingResult r = MoveToZeroPos();
       if (r == MOVING FINISH) {
           headState = HS WAIT;
       )
   )
   else if (headState == HS WAIT){
       OSYSPRINT(("command(y/n/s) -> "));
       char c[2];
       scanf("s''',c);
       if(c[0]=='y') headState =
       HS SWING HEAD YES;
       if(c[0]=-'n') headState =
       HS SWING HEAD NO;
       if(c[0]=='s') headState = HS FINISH;
       RCRegion^* rgn = FindFreeRegion();
       SetJointValue(rgn, TILT INDEX, 0.0, 0.0) ;
       SetJointValue(rgn, PAN INDEX, 0.0, 0.0);
       SetJointValue(rgn, ROLL INDEX, 0.0, 0.0) ;
       subject[sbjMove] ->SetData(rqn) ;
       subject[sbjMove]->NotifyObservers();
    )
   else if (headState == HS SWING HEAD YES ||
   headState == HS SWING HEAD NO) {
       MovingResult r = SwingHead();
```

```
if (r == MOVING FINISH) {
        headState = HS WAIT;)
)
else if (headState == HS FINISH) {
   OSYSPRINT(("SHUTDOWN ... ¥n"));
   OBootCondition bootCond (obcbPAUSE SW) ;
   OPENR: :Shutdown (bootCond) ;
)
```
#### Prog.14 Ready( )

Ready()はYESNOの動きを管理する働きをしており、各 時点のAIBOの動作モードheadStateに応じて、必要な関数を 呼び出し、場合によってはモードの変更を行うことになる。 まずHS\_IDLEの場合に何もしない。HS\_STARTの場合には AdjustDiffJointValue()を呼び出すことになるが、この場所へ 到達したということはOVirtualRobotCommでAssertイベン トが発生したということなので、 Dolnit()のようにIsReady ()のチェックを行う必要はない。 AdjustDifUointValue()が DoInit()で行われたにせよ、HS\_STARTで行われたにせよ、 モードはHS-ADJUSTING\_DIFFJOINT\_VALUEに変更され る。 AdjustDifUointValue( )の処理がOVirtualRobotComm で行われてASSERTイベントが発生すれば、次は HS\_ADJUSTING\_DIFF\_JOINT\_VALUEに対応する SetIointGain()が実行される。

```
void YESNO:: SetJointGain() {
   OPENR::EnableJointGain(jointID[TILT_INDEX]);
   OPENR: : SetJointGain (jointID[TILT_INDEX],
   TILT PGAIN, TILT IGAIN, TILT DGAIN,
       PSHIFT, ISHIFT, DSHIFT);
   OPENR::EnableJointGain(jointID [PAN_INDEX]) ;
   OPENR::SetJointGain(jointID[PAN_INDEX],
   PAN PGAIN, PAN IGAIN, PAN DGAIN,
       PSHIFT, ISHIFT, DSHIFT);
   OPENR::EnableJointGain(jointID [ROLL INDEX]);
   OPENR:: SetJointGain (jointID[ROLL INDEX],
   ROLL PGAIN, ROLL IGAIN, ROLL DGAIN,
       PSHIFT, ISHIFT, DSHIFT);
)
```
#### Prog.15 SetJointGain( )

これによって、各関節のPIDゲインがヘッダファイルで 定められた値に設定される。 SeUointGain()の次には、首 位置を原点に移動する関数MoveToZeroPos( )が呼び出さ れ、モードはHS\_MOVING\_TO\_ZERO\_POSに変更される。 動作モードはこれまでNotifyObservers( )を1回呼び

69

)

出すごとに変更されてきたが、 MoveToZeroPos( )は ZERO\_POS\_MAX\_COUNTER回呼び出されるため、その間 モードはHS\_MOVING\_TO\_ZERO\_POSのまま維持される。

```
Mov土ngResult YESNO: :MoveToZeroPos () (
   static int counter = -1;
   static double s tilt, d tilt;
   static double s pan, d pan;
   static double s roll, d roll;
```

```
if (counter == -1) {
   OJointValue current:
   OPENR: :GetJointValue (jointID [TILT INDEX],
    &current);
   s tilt = degrees (current.value/1000000.0);
   d tilt-(0・0-S_tilt)/(double)ZERO
   POS MAX COUNTER;
   OPENR::GetJointValue(jointID[PAN INDEX],
    &current);
    s pan = degrees (current.value/1000000.0) ;
   d pan = (0.0 - s pan) /
    (double) ZERO_POS_MAX_COUNTER;
   OPENR::GetJointValue(jointID[ROLL INDEX],
    &current);
    s roll = degrees (current.value/1000000.0) ;
    d roll = (0.0 - s roll)/(double)ZERO
    POS MAX COUNTER;
```

```
counter = 0;
```

```
)
```
 $RCRegion^*$  rgn = FindFreeRegion();

```
SetJointValue (rgn, TILT INDEX, s tilt,
s tilt + d tilt);
SetJointValue(rgn, PAN_INDEX, s_pan,
s_pan + d_pan);
SetJointValue (rgn, ROLL INDEX, s_roll,
s roll + d roll);
```

```
subject[sbjMove] ->SetData (rgn) ;
subject [sbjMove] ->NotifyObservers () ;
```
 $s$  tilt  $+= d$  tilt; s pan  $+=$  d pan; s roll  $+=$  d roll;

counter++∫

return (counter == ZERO POS MAX COUNTER) ? MOVING FINISH : MOVING CONT;

## Prog. 16 MoveToZeroPos()

この関数ではstatic変数counterを使い、 ZERO\_POS MAX\_COUNTER(-16)回データを送信する。一つのデータ は実際にはocommandMAX\_FRAMES(=16)個のデータを含 んでいるので、結局のところ256ステップ(2048m秒)を経 て首の位置を初期値から原点へと移動させていることにな る。最初にGetJointValue()で関節の角度の初期値を得て、 目標である0との差を16分割し、 d\_tilt、 d\_pan、 d\_rollに与 える。そして、初期値と最終値をその分だけずらしながら SetJointValue()を呼び出し、 SetData()でデータを書き込 み、 NotifyObservers( )でそのことをOVirtualRobotComm に通知する。このこ とによ り c o u n t e r が ZERO\_POS\_MAX\_COUNTERに達した時点で首は原点に 移動 してい る はずであ り、その と き に は MOVING FINISH、それ以外ではMOVING CONTを返す ようになっている。ここで呼ばれている関数

```
RCRegion* YESNO::FindFreeRegion() {
   if (region[0]-\nNumberOfReference() == 1)return reglon[0];
   else return region[1];
)
```
## Prog. 17 FindFreeRegion()

は、現在OVirtualRobotCommで使用されていないregion[] を返す関数で、region[]が使用中でなければNumberOf Reference()が1、使用中ならば2となっていることを利用 している。

MoveToZeroPos( )の実行中は、モードはHS\_MOVING TO\_ZERO\_POSのままであるから、 ASSERTイベントが発 生しReady( )が呼ばれるごとにMoveToZeroPos( )が 実行されるが、ZERO\_POS\_MAX\_COUNTER回呼ばれて MOⅥNG\_FINISHが返されると、モードはHS\_WAJTに変 更される。

HS\_WAITではOSYSPRINT()によって画面にcommand->と表示され、ユーザからの入力待ちになる。ユーザのキー ボードからの入力に対し、'y'についてはHS\_SWING\_ YES、'n' についてはHS\_SWING\_NO、's' については HS\_FINISHとモードが変更される。 HS\_WAITモードでは 首の位置は原点にあるが、 OVirtualRobotCommにASSERT イベントを発生させReady()を呼び出させるために、ダミ ーで目標値を原点に設定してNotifyObservers()を実行して いる。

モードがHS\_SWING\_HEAD\_YESもしくはHS\_SWING

# HEAD\_NOの場合には、 SwingHead()が呼び出される。

```
MovingResult YESNO:: SwingHead() {
```

```
static int phase = 0;
static int prevphase;
```

```
static int counter = 0;
```

```
if (headState == HS SWING HEAD YES) {
if(counter == 32) counter = 0;
if(counter < 16) {
   counter = counter + 1;
   prevphase = phase;
   phase = phase - 3;
)
else if(16 \le counter && counter \le 32){
   counter = counter + 1;
```

```
prevphase = phase;phase = phase + 3;
```
)

)

 $RCRegion^* rgn = FindFreeRegion()$ ;

```
SetJointValue (rgn, TILT INDEX,
(double)prevphase, (double)phase) ;
SetJointValue(rgn, PAN INDEX, 0.0, 0.0);
SetJointValue(rgn, ROLL INDEX, 0.0, 0.0);
subject[sbjMove] ->SetData(rgn) ;
subject[sbjMove] ->NotifyObservers();
```

```
if(headState == HS SWING HEAD NO) {
   if(counter == 32) counter = 0;
   if(counter < 8) {
      counter = counter + 1;
      prevphase = phase;phase = phase + 4;
   )
   else if(8 \le counter && counter \le 24){
      counter = counter + 1;
      prevphase = phase;phase = phase - 4;
   )
   else if(24 \le counter && counter \le 32){
      counter = counter + 1;prevphase = phasephase = phase + 4;
   )
```
 $RCRegion^*$  rgn = FindFreeRegion();

```
SetJointValue(rgn, TILT INDEX, 0.0, 0.0);
SetJointValue (rgn, PAN INDEX,
(double)prevphase, (double)phase) ;
SetJointValue(rgn, ROLL INDEX, 0.0, 0.0);
subject [sbjMove] ->SetData(rgn) ;
   subject [sbjMove]->NotifyObservers () ;
)
return (counter == 32) ? MOVING FINISH :
MOVING CONT;
```
)

## Prog.18 SwingHead( )

SwingHead( )は、モードがHS\_SWING\_HEAD\_YES の場合にはAIBOに首を縦に振らせてYESという動作を、 HS\_SWING\_HEAD\_NOの場合には首を横に振らせてNO という動作をさせる関数であり、一連の動作はいずれも32 回の呼び出しによって完了する。HS\_SWING\_HEAD\_YES の場合には、TILT方向の角度を0度から-48度まで3 度ずつ減らしながらSetJointValue( )、 SetData( )、 NotifyObservers()を呼び出し、それからTILT方向の角度 を0度まで3度ずつ増やしていく。 HS\_SWING\_HEAD\_NO の場合には、 PAN方向の角度を0度から32度まで4度ずつ 増やし、次に-32度まで4度ずつ減らし、最後に0度まで4 度ずつ増やしていく。 SwingHead()が一連の動作を終えて MOVING\_FINISHを返すと、モードは再びHS\_WAITに変 更される。

HS WAITでユーザが's'を入力するとモードは HS\_FINISHに変更される。この状態でReady()が呼ばれる と画面にSHUTDOWN… と表示し、 Shutdown()によって AIBOの電源が落とされる。

以上で、ソースは完成である。 Prog.5からProg.18までを YESNO.ccという一つのファイルにまとめて保存する。

# 6. Makeファイルとプログラムの実行

コンパイルにはgccを使うことになるが、手順が複雑な ためMakeファイルを使うことになる。 Makeファイルにつ いてはサンプルに含まれているものをベースに若干の変更 を行えばよいが、本アプリケーションの場合には以下のよ うになる。

```
OPENRSDK_ROOT?=/usr/local/OPEN_R_SDK
INSTALLDIR-‥ /MS
CXX-S (OPENRSDK_ROOT) /bin/mipse1-1inux-g++
STRIP=$ (OPENRSDK_ROOT) /bin/mipsel-linux-
strip
MKBIN=$ (OPENRSDK_ROOT) /OPEN R/bin/mkbin
STUBGEN-S (OPENRSDK_ROOT) /OPEN R/bin/
stubgen2
```
MKBINFLAGS=-p \$ (OPENRSDK ROOT) LIBS--LS (OPENRSDK\_ROOT) /OPEN R/lib -10b〕ectComm -10PENR CXXFIAGS- ¥  $-02$  ¥ 一g ¥  $-I.$  ¥ -I\$ (OPENRSDK ROOT) /OPEN R/include/R4000 ¥ -IS (OPENRSDK\_ROOT) /OPEN R/include/MCOOP ¥ -I\$ (OPENRSDK ROOT) /OPEN R/include

.PHONY: all install clean

- all: YESNO.bin
- %.o: %.cc  $\S(CXX)$   $\S(CXXFLAGS)$  -o  $\SC - c$   $\SC$
- YESNOStub.cc: stub.cfg S(STUBGEN) stub.cfg
- YESNO.bin: YESNOStub.o YESNO.o YESNO.ocf S(MKBIN) S(MKBINFLAGS) -o S@ S^ S(LIBS) S(STRIP) S@
- install: YESNO.bin gzip -c YESNO.bin > S(INSTALLDIR)/OPENI R/MW/OBJS/YESNO.BIN
- clean:

rm  $-f * . o * . bin * . e1f * . shape. cc$ rm -f YESNOStub.h YESNOStub.cc deモ.h entry.h rm -f S(工NSTALLDIR)/OPEN-R/MW/OBJS/ YESNO.BIN

#### Prog.19 Makefile

別のアプリケーションを作成する場合には、このMake ファイルの中のYESNOという文字13をすべて自分のアプリ ケーションに合わせて変更すればよい。上のファイルを Makeflleという名称で、 stub.cfg、 YESNO.h、 YESNO.ccと 同じディレクトリ(仮にYESNOという名称にする)に保存 しておく。

コンパイルは、 YESNOディレクトリにおいてコマンドラ インからmakeallと入力すればよい。コンパイルが終わっ

rm-f NOYESStub.h NOYESStub.ec def.h enrty.h とすればよい。

たらmake installとすると、ディレクトリYESNOと同じ場 所にMSというディレクトリが作られる。 MSの下には OPEN-Rというディレクトリがあるので、これをディレク トリごとAIBOメモリスティックにコピーしておく。 なお、 make cleanとするとstub2genが自動生成した YESNOStub.h YESNOStub.cc def.h entry.hなどのファイ ルやスタックサイズなどが記述されているYESNO.ocf、 mkbinが自動生成するYESNO.snap.cc YESNO.snap.elf YESNO.nosnap.elf YESNO.rel.elf YESNO.o YESNO.snap.o YESNO.stub.onなどの中間ファイル、最終的に生成される 実行可能ファイルYESNO.binが消去される。

次にサンプルプログラムのPowerMonディレクトリにコ ンパイル済みの実行ファイルPOWERMON.BINがある14の で、それもAIBOメモリスティックの/OPEN-R/MW/OBJS フォルダにコピーしておく。

最後に以下のようなテキストファイルOBJECT.CFGを作 成し

/MS/OPEN-R/MW/OBJS/POWERMON.BIN /MS/OPEN-R/MW/OBJS/YESNO.BIN

#### Prog.20 0BJECT.CFG

AIBOメモリスティックの/OPEN-R/MW/CONFフォル ダに保存する。以上でメモリスティックへのファイルの保 存は完了である。

実行はAIBO本体にメモリスティックを装着した上で、 本体のポーズスイッチを押す。しばらく待ってリモートコ ンピュータのコマンドプロンプトから

telnet 192.168.ll.24 59000

とAIBOのポート59000番にtelnetをかけると、AIBOの状態 を示すメッセージが画面上に表示される。 AIBOは首を原点 に移動した上で、画面にcommand->と表示し入力待ちにな るので、 `y'と入力すれば首を前後方法、 `n'と入力すれ ば左右方向に動かした上で、再び入力待ちになる。終了さ せたい場合には、 `S'を入力すればよい。

# 7.おわUに

本稿では、動物型ロボットであるAIBOのプログラミン グについて、環境構築から、プログラムの作成法、実行法 などについて述べた。

さて、本稿が掲載されるネットワーク&インフォメーシ ョン第8号は、故高津信三教授の追悼特集号である。実は筆 者がAIBOに取り組んだきっかけは、高津先生のアドバイ スであった。高津先生のご専門は経営システム工学であっ

<sup>13</sup> もしNOYES.ccからアプリケーションを作成するのなら、たとえ ば2行目については

<sup>14</sup> Makefileもあるのでコンパイルして作ってもよい。

たが、ハードウェアを好まれパソコンの自作などにも古く から取り組まれていた。 「これからのネットワーク情報学部 の学生は、経営・経済系のプログラミングだけでなく、も っとハードウェア寄りのプログラミングを経験する機会が あるべきだ」というお考えをお持ちで、 「SONYのAIBOを 少し調べてみたらどうか」というご教唆がきっかけなので ある。本稿を読んでこの種のプログラミングに興味を抱い てくれる学生がいたならば、きっと高津先生も喜ばれるこ とと思う。

最後に少しだけ、高津先生の思い出を記しておこう。ネ ットワーク情報学部の設立は、筆者が経営学部選出の委員 として「新・21世紀構想会議」に提出した「新学部設置に 関する意見書」を契機としている。意見書を提出したのは、 平成11年の7月であったが、その内容はそれに先立つ3月 に、筆者の研究室において高津先生、斎藤雄志先生、佐藤 創先生らと相談をした結果に基づいて作成されたものであ った。その後、高津先生は、当時の出牛正芳学長を委員長 とする「新学部設置委員会」の委員長代理として、学部設 置の実質的な中心として尽力され、学長の指名により初代 ネットワーク情報学部長に就任されたわけである。典型的 な学者肌であった先生は、学内政治には全く興味を持たれ ていなかった方であったので、学部長就任を命ぜられたと きの当惑された表情は今でもはっきりと記憶に残っている。 しかしながら、高津先生はリーダーとして傑出した才を持 たれていた。物事を決断する前には周囲の意見に真撃に耳 を傾け、一旦決断するとどのような抵抗があろうとも決し てぶれることがなかった。それは自分のプライドを守るた めなどではなく、何よりもこれからの大学のあり方を考え、 そして学部の利益を考えてのことであった。大学において は新しいことを始めようとすれば、必ず反対意見がでる。 そして、その意見にもそれなりの理があることは多い。し かし、それに屈していたのでは何も変えることはできない。 高津先生のリーダーシップがなければ、ネットワーク情報 学部が出来ることはなかったろう。同時に筆者は、もし新 学部設置に関わらなければ、高津先生が病に倒れられるこ とはなかったのではないかとの思いを禁じえない。

最後にお会いしたのは、昨年の2月だった。病気療養のた め学部長を辞任され、非常事態ということで、ご高齢にも かかわらず後任を快く引き受けてくださった坂本賓先生に ご挨拶に来られたときである。学部設置後は満足なお手伝 いも出来ず、ご負担をお掛けしたことをお詫びする筆者に、 「いやあ、今度のことは仕事とは関係ありませんよ」と微笑 んで下さったが、元々細身であられた先生のズボンの隙間 から出ていた足が、女性の手首のようになっておられたの を見て一瞬言葉を失った。お見舞いに伺いたいと思いなが らも、とうとう最後までその勇気が持てなかった。最も尊 敬する大学人の一人であった先生を失ったことを、心から 残念に思う。

## 参考文献

- 1) OPEN-Rオフィシャルウェブサイト, http://openr.aibo.com
- 2) OPEN-RSDKインストールガイド,ソニー株式会社
- 3) OPEN-RSDKプログラマーズガイド,ソニー株式会社
- 4) OPEN-RSDKレベル2リファレンスガイド,ソニー株 式会社
- 5) OPEN-RSDK機種情報ERS-220,ソニー株式会社
- 6) C++でAlBOを自在に動かす, OPEN-Rプログラミング Special lnterestGroup,インプレス